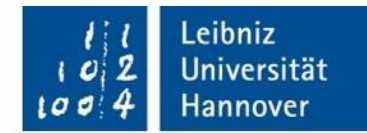

# **Hinweise zur elektronischen Signatur im Berichtswesen für Projekte im Forschungsrahmenprogramm Horizon Europe**

## **1. Elektronische Signatur für Projekte in Horizon Europe**

Die Finanzberichte in Horizon Europe werden elektronisch über das Teilnehmerportal (Funding & Tenders Portal) eingereicht, nachdem sie ebenfalls elektronisch unterzeichnet wurden. Für jedes Projekt wird eine autorisierte Person als **Financial Statement Authorised Signatory** *(FSign)* benannt. Nur die als FSign einem Projekt zugeordnete Person kann über ihren Zugang im Funding & Tenders Portal einen Finanzbericht mit ihrer elektronischen Signatur absenden. Die Benennung einzelner oder mehrerer Personen zu FSigns erfolgt über den **Legal Entity Appointed Representative** *(LEAR)* der jeweiligen Einrichtung (siehe unter 5).

#### **Sonstige EU-Programme**

Außerhalb des Forschungsrahmenprogramms Horizon Europe hat jedes Programm eigene Regeln. Wie die Signatur der Finanzberichte zu erfolgen hat, richtet sich nach dem Projektvertrag und ist dort nachzulesen.

### **2. Wer darf die elektronische Signatur bei Finanzberichten leisten?**

Die Abläufe der Haushaltsführung sind an den einzelnen Einrichtungen unterschiedlich organisiert, daher ist auch die Zuständigkeit für die elektronische Signatur unterschiedlich.

#### **a) Zentrale Durchführung (z.B. Medizinische Hochschule Hannover, Tierärztliche Hochschule Hannover sowie Universität Hildesheim)**

In Hochschulen mit einer zentralen Drittmittelbewirtschaftung erfolgt die elektronische Signatur durch die Drittmittelabteilung.

#### **b) Dezentrale Durchführung (z.B. Leibniz Universität Hannover)**

In Hochschulen mit dezentraler Haushaltsführung erfolgt auch die elektronische Signatur dezentral. Hier unterzeichnen die für den Haushalt verantwortlichen Personen auf Institutsebene, also Geschäftsführende Leitungen, Haushaltsbeauftragte etc. Die Zeichnungsberechtigung ist an die Haushaltsverantwortung gebunden und kann nicht an Beschäftigte im Sekretariat, befristet Beschäftigte oder studentische Hilfskräfte übertragen werden.

Wie das Verfahren zur elektronischen Signatur in Ihrer Einrichtung durchgeführt wird, erfahren Sie über das EU-Hochschulbüro oder die Drittmittelabteilung Ihres Finanzdezernats.

#### **3. Wann und wofür erfolgt die elektronische Signatur?**

Die elektronische Unterschrift erfolgt auf dem fertig gestellten Finanzbericht, der zu den periodischen Berichten und zum Abschlussbericht erstellt wird.

#### **4. Wie erfolgt die Anmeldung für die elektronische Signatur?**

Die Projektverantwortlichen informieren zum Projektstart den LEAR ihrer Einrichtung, welche Personen ihres Institutes berechtigt sind, als FSign, die elektronische Signatur für das Projekt zu leisten. Der LEAR meldet diese Personen im Funding & Tenders Portal an. Nach erfolgreicher Anmeldung erhalten die nominierten FSign eine automatische E-Mail Benachrichtigung. Falls die als FSign benannten Personen noch nicht im Funding & Tenders Portal registriert sind, muss nun

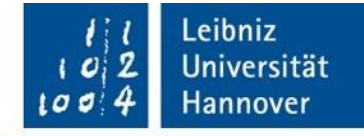

EU-Hochschulbüro Hannover/Hildesheim

eine einmalige Anmeldung im *[EU Login](https://ecas.ec.europa.eu/cas/eim/external/register.cgi?loginRequestId=ECAS_LR-2842793-26UzPCRrzQ1NhkdVVzSWk6qzbXIA7DxOqJ4iOnMIhDyoAlCt1ZJzjDjqvtmjgbMMYrft7JZEVm1ZU9S5QizrJAwm-PHslUMVSXYCpEjr3uGX2WO-haJuQF15K9rWu0PEEnnyg7SHzyqAwuFhT9he91WQxwP)* erfolgen, um den persönlichen Zugang zum Projekt im Funding & Tenders Portal zu erhalten.

### **5. Kontaktdaten der LEAR der Hochschulen Hannover/Hildesheim**

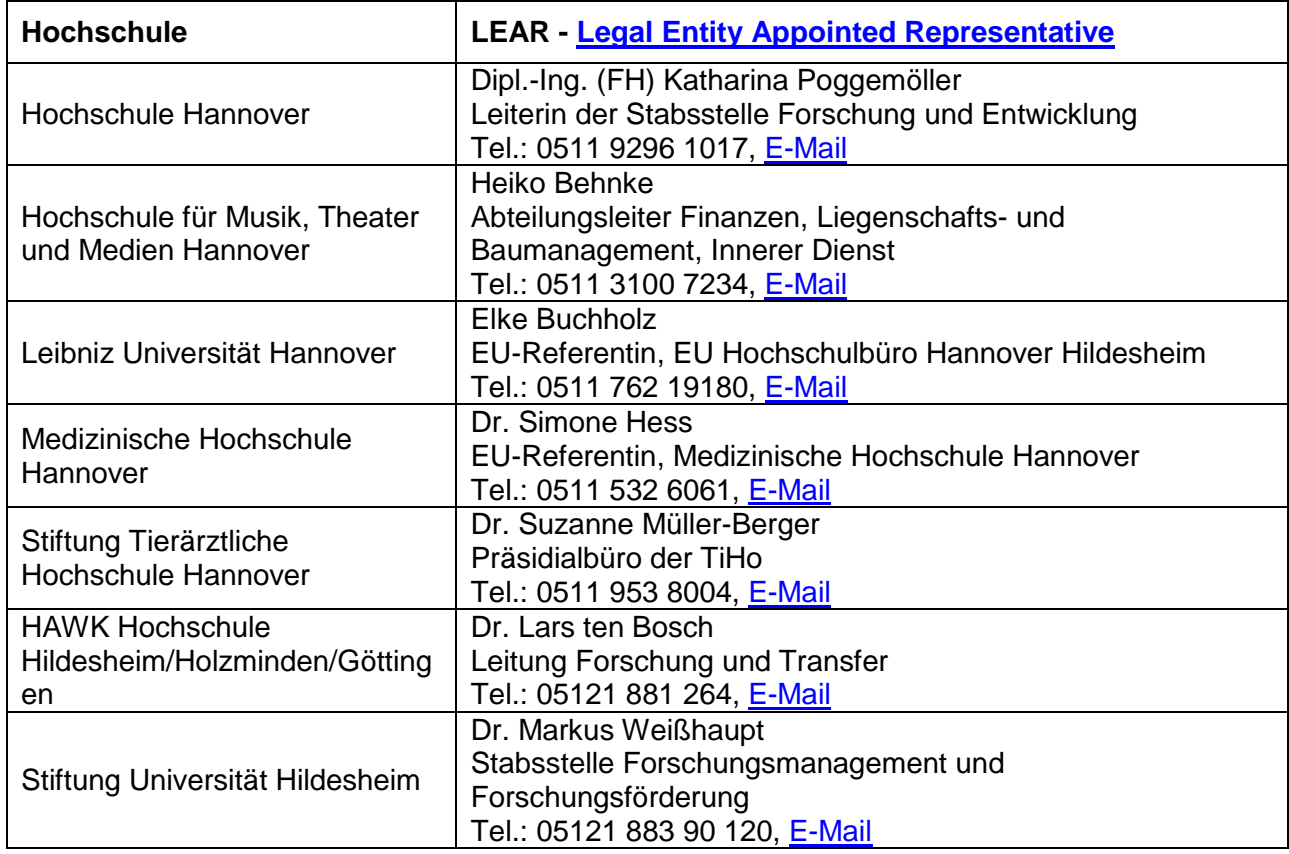

### **6. Vorgehen zur elektronischen Signatur des Finanzberichts im Projektverlauf**

Zu Beginn jedes Projektes benennen die Projektverantwortlichen im Funding & Tenders Portal die für ihre Einrichtung verantwortlichen FSign. Auch wenn mehrere Personen als FSign nominiert sind, ist die Unterzeichnung des Finanzberichts *(Financial Statement)* nur durch eine Person möglich.

Im Zuge der Berichterstattung tragen die Projektverantwortlichen die Finanzdaten vollständig in das Berichtsmodul *(Financial Statement)* im Funding & Tenders Portal ein und markieren abschließend den Finanzbericht als "bereit zur Unterschrift" (ready for signature). Damit wird eine automatische Benachrichtigung der FSign ausgelöst. Die FSign haben den Bericht zu prüfen, falls nötig zu korrigieren und zu validieren. Nach Abschluss der Überprüfung wird der korrekte und vollständige Finanzbericht von der/dem FSign elektronisch unterzeichnet und über das Funding & Tenders Portal elektronisch an den Koordinator geschickt.

Die Person, die als FSign unterzeichnet hat, trägt die volle Verantwortung für alle Aktionen, die unter ihrer Benutzerkennung vorgenommen werden. Die Zugangsdaten zum Funding & Tenders Portal dürfen **nicht** weitergegeben werden.

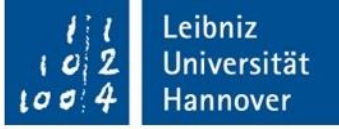

### **7. Prüfbescheinigungen (Certificate on the financial statements - CFS)**

Auch die Prüfbescheinigung (Auditzertifikat) wird nur noch elektronisch und nicht mehr in Papierform an die Kommission geschickt. Ist am Ende des Projekts ein Audit erforderlich, muss dies **bevor** der Finanzbericht als "bereit zur Unterschrift" *(ready for signature)* markiert wird, eingescannt und gemeinsam mit dem Finanzbericht als elektronische Kopie auf das Funding & Tenders Portal geladen werden. Das unterschriebene Original des Auditzertifikats muss in den Projektunterlagen aufbewahrt werden und für den Fall einer Prüfung durch die Kommission zur Verfügung sein.

### **8. Die elektronische Signatur des Finanzberichts im Überblick**

- 1. Nennung der Personen, die als FSign fungieren sollen, durch das Projekt an den LEAR.
- 2. Eintragung der verantwortlichen FSign durch den LEAR im Funding & Tenders Portal.
- 3. Selbstregistrierung der FSign in EU Login, falls erforderlich.
- 4. Hinzufügen der FSign zum Projektkonsortium durch Projektverantwortliche im Funding & Tenders Portal.
- 5. Erstellung des Finanzberichts im Projekt und Markierung des Finanzberichts als "ready for signature".
- 6. Automatische Benachrichtigung der FSign durch das Reporting Tool.
- 7. Prüfung des Finanzberichts durch FSign.
- 8. Elektronische Unterzeichnung und Absendung des Finanzberichts durch FSign.
- 9. Ablage der relevanten Unterlagen im Institut und ggf. im Finanzdezernat.

#### **9. Weitere Informationen**

Weitere Informationen zu Kosten und Abrechnungen finden Sie auf unserer [Website](http://www.dezernat4.uni-hannover.de/h2020_abrechnung.html).

#### **Ansprechpartnerinnen im EU-Hochschulbüro Hannover/Hildesheim:**

Elke Buchholz, Tel.: 0511/762-19180, [E-Mail](mailto:elke.buchholz@zuv.uni-hannover.de) Gina Di Dio, Tel.: 0511/762-5258, [E-Mail](mailto:gina.didio@zuv-uni-hannover.de)